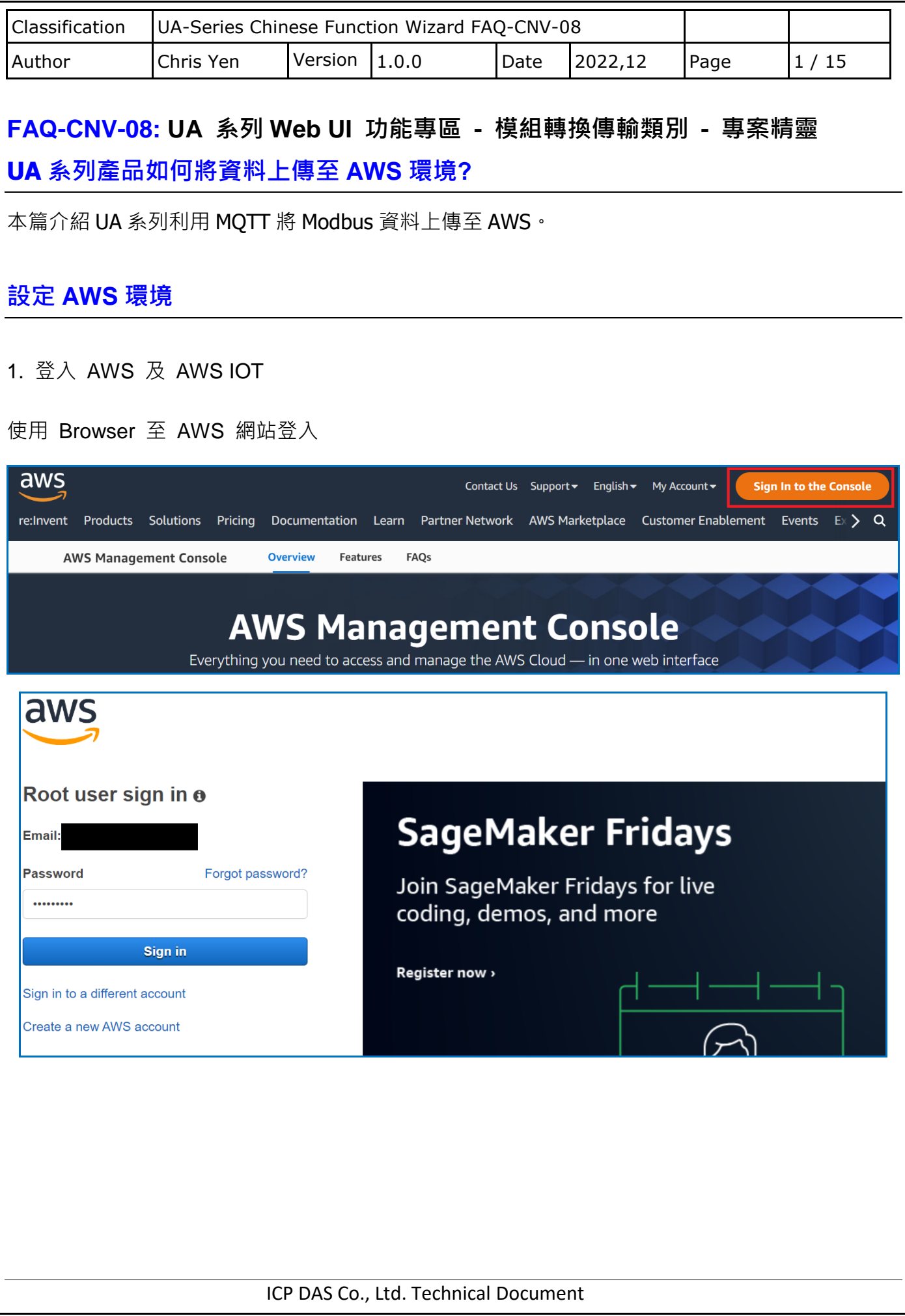

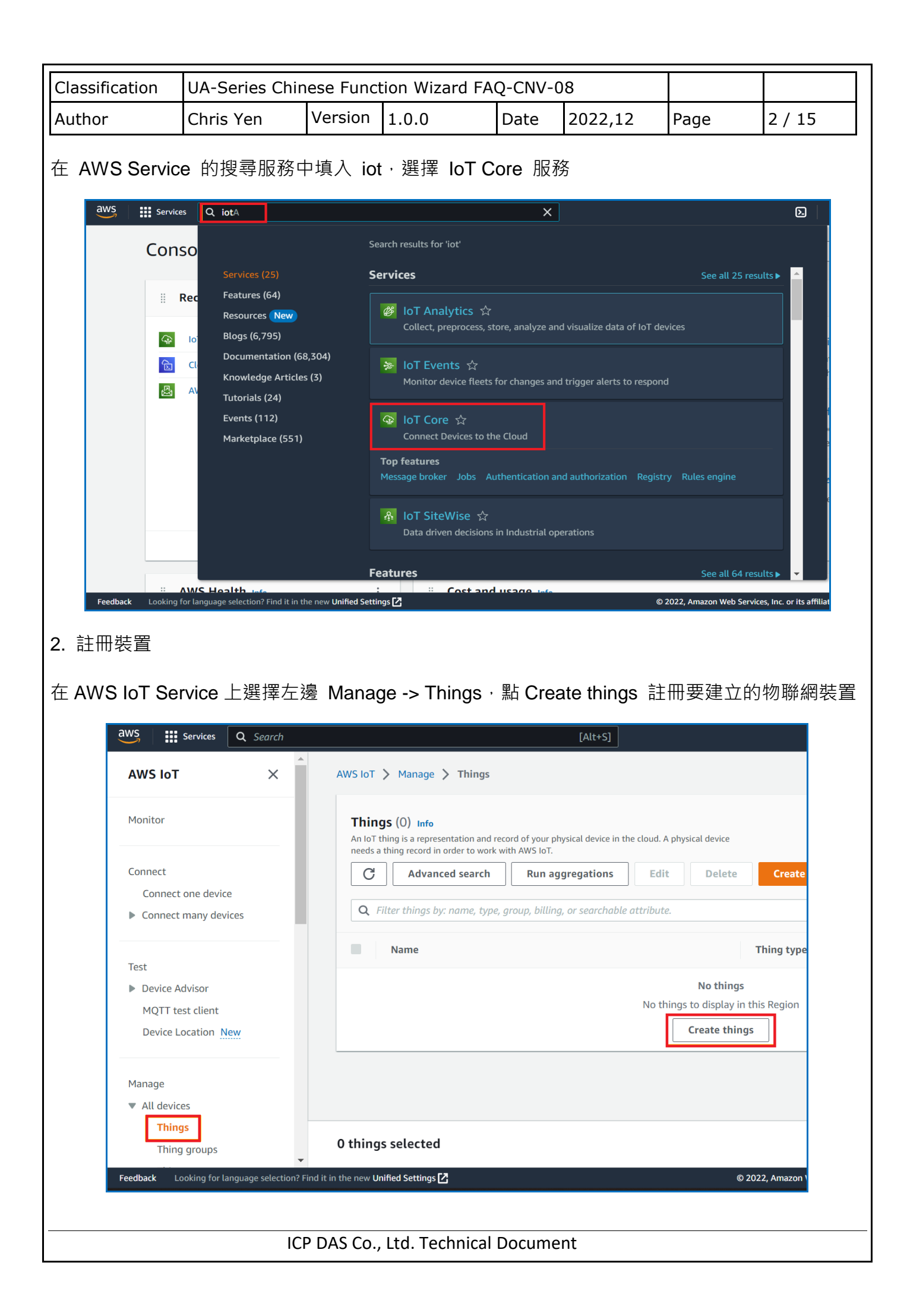

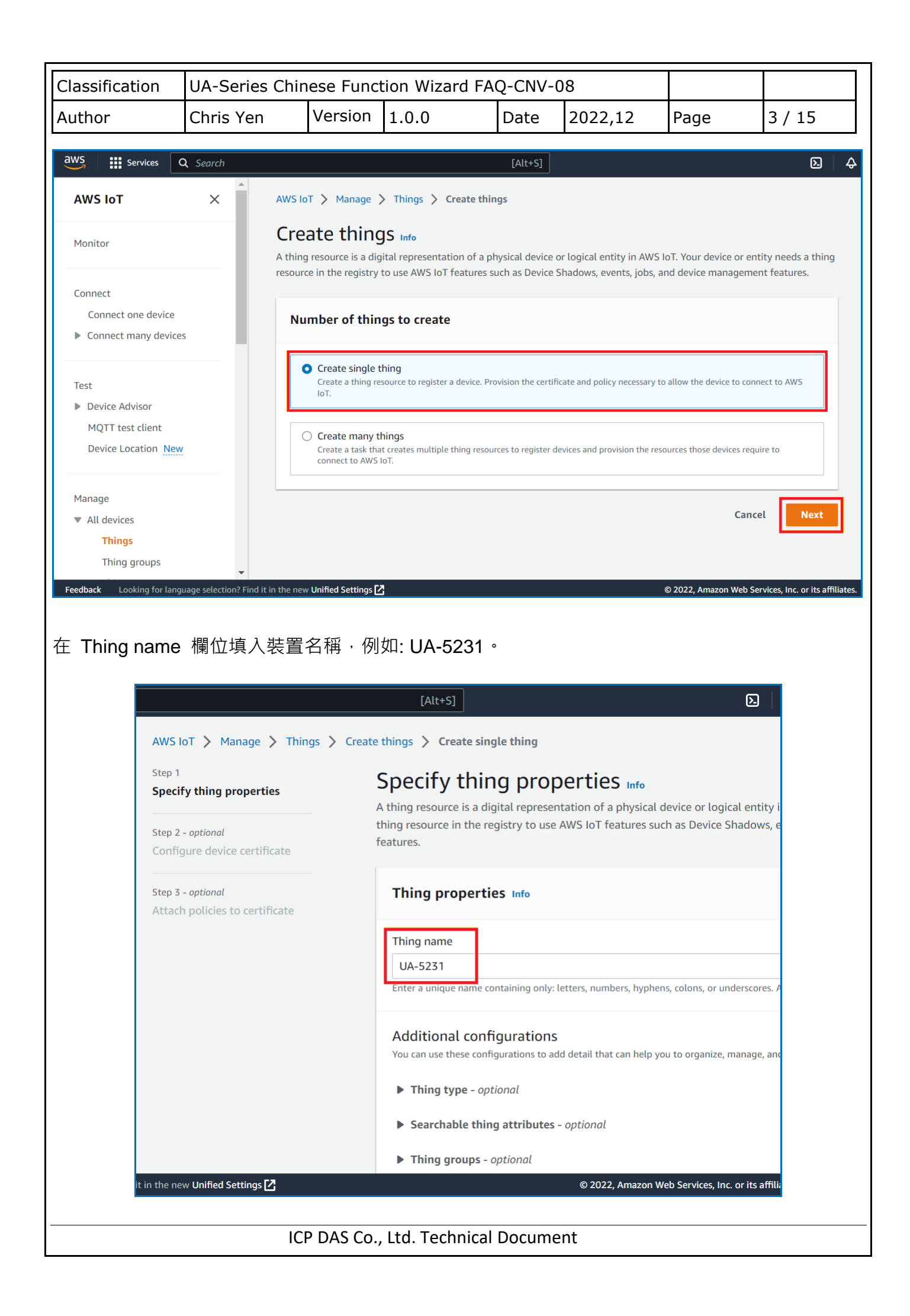

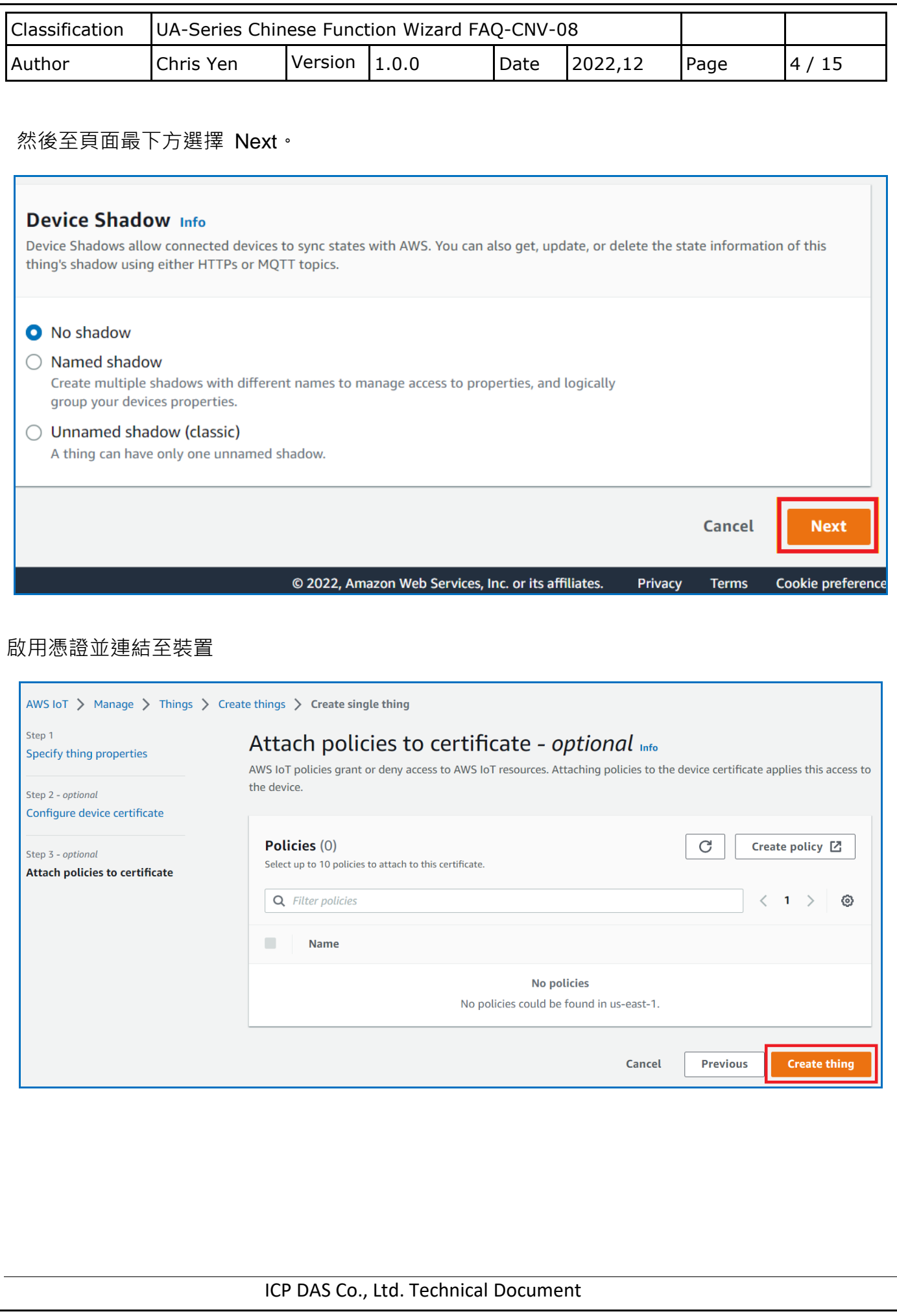

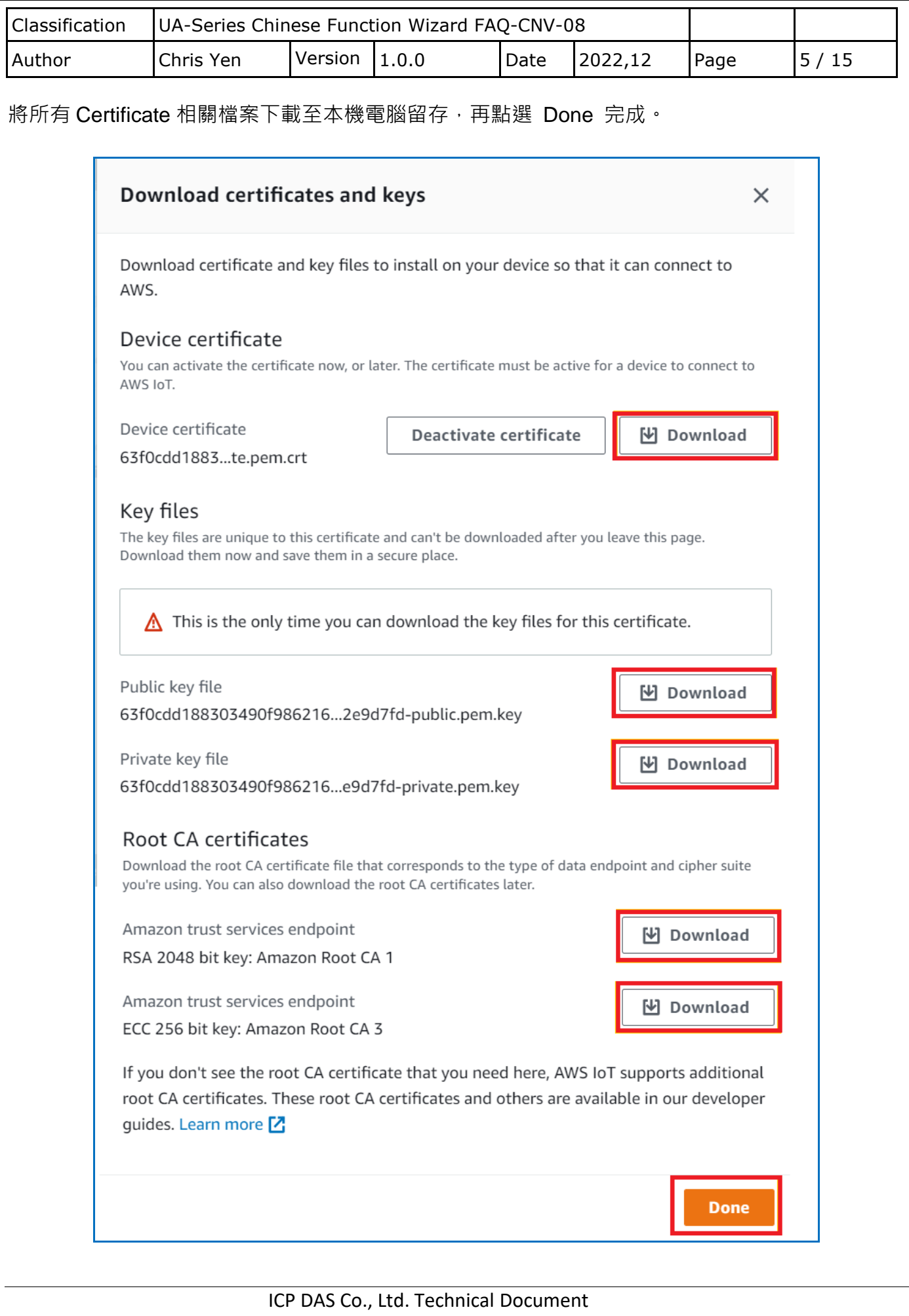

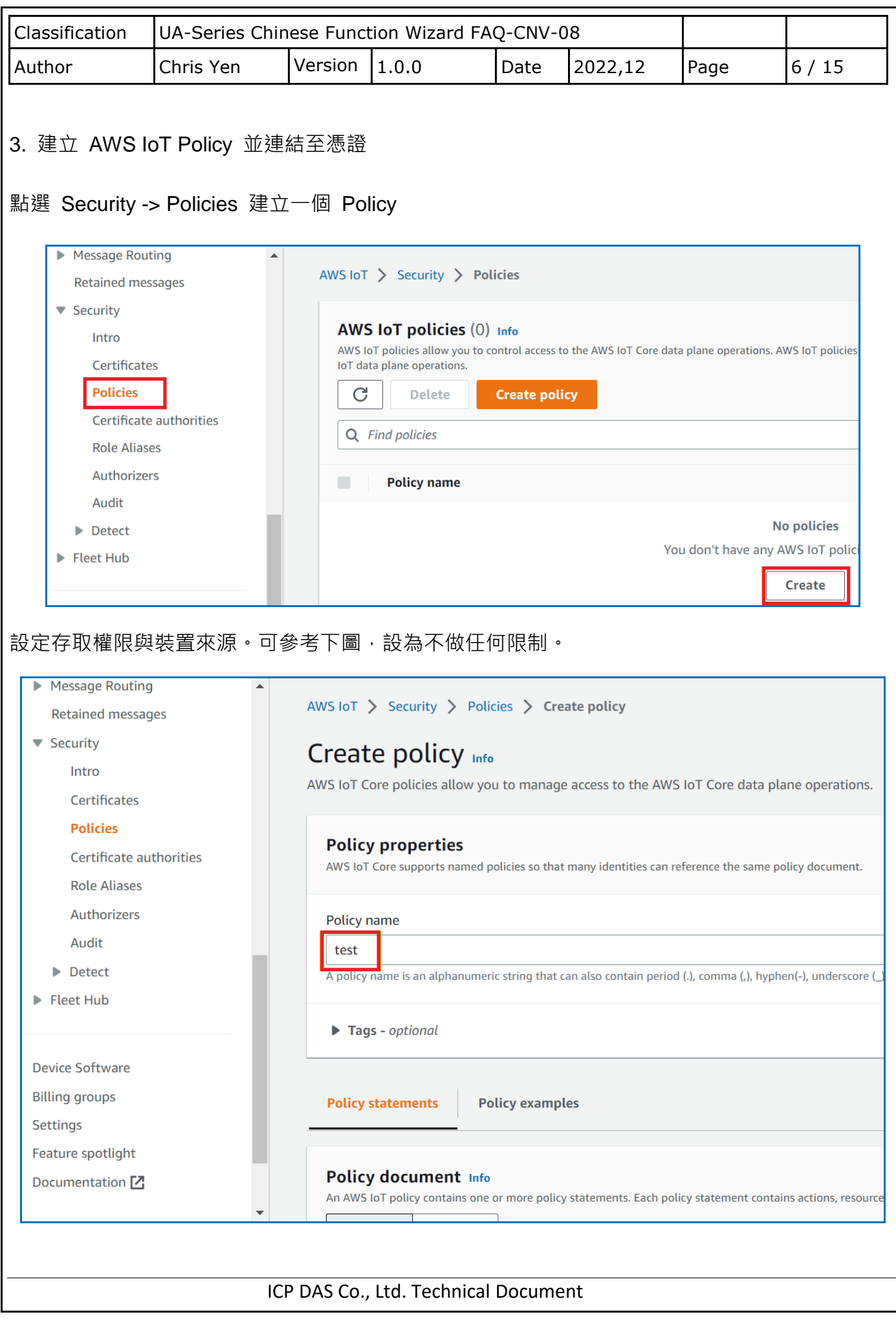

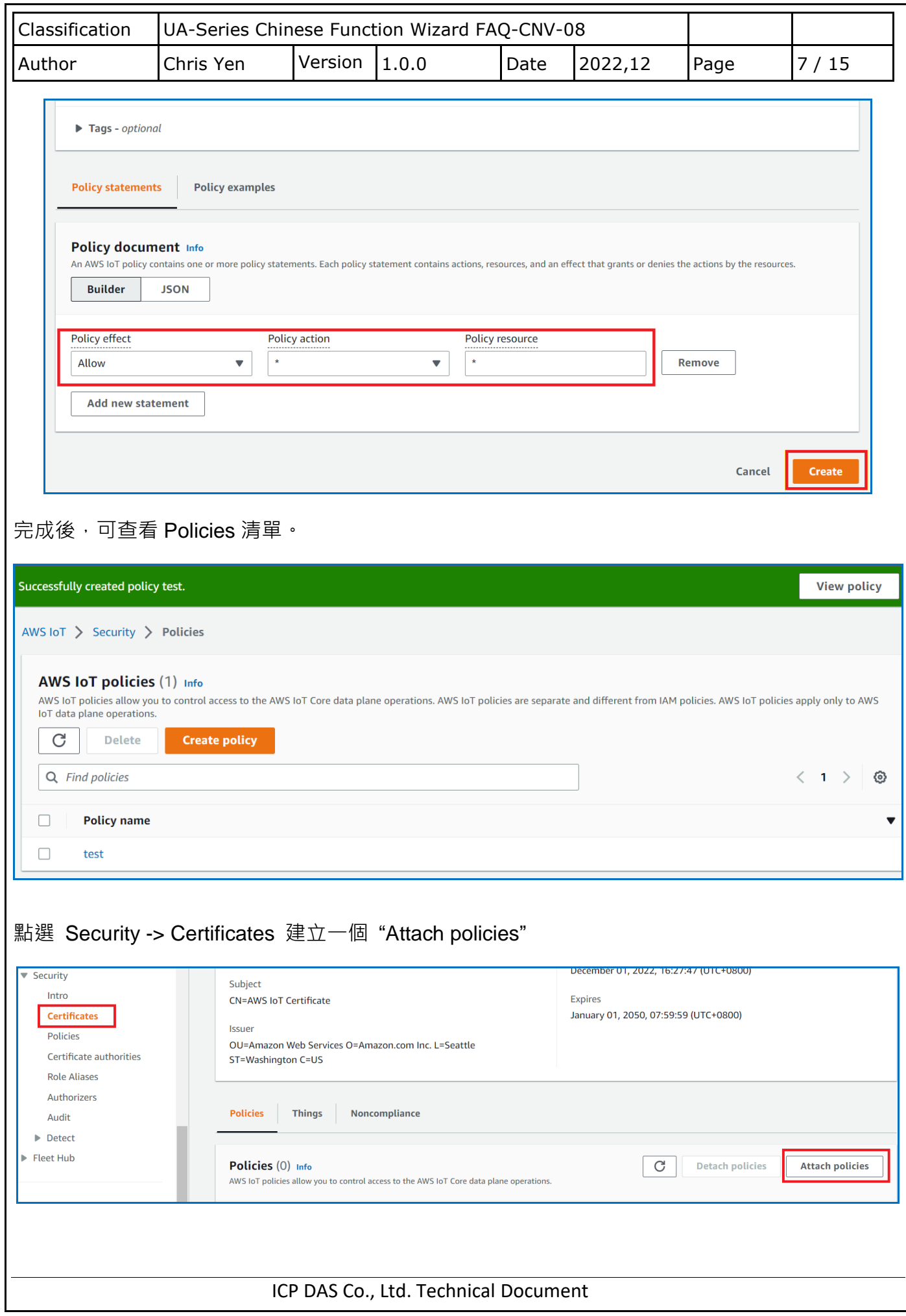

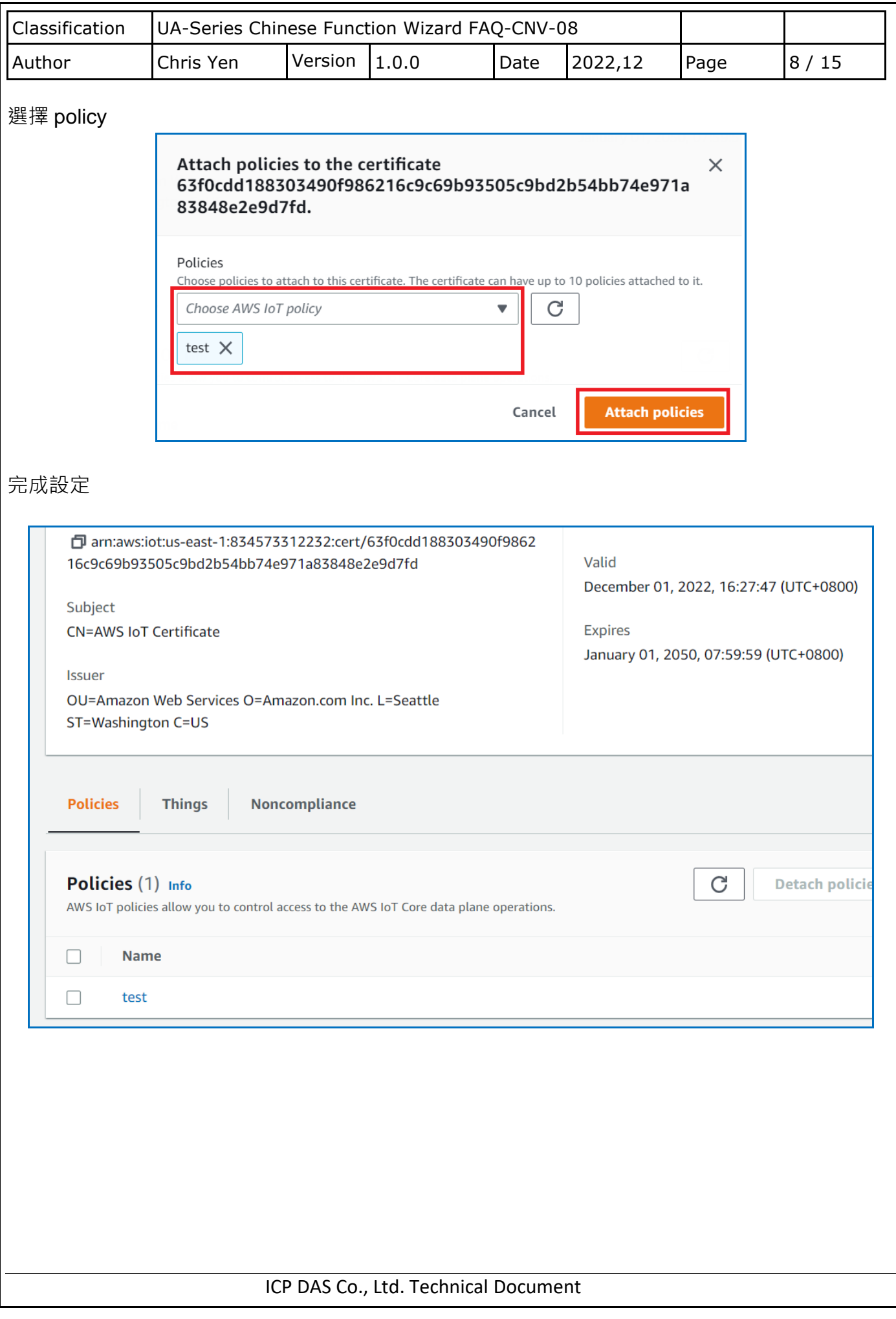

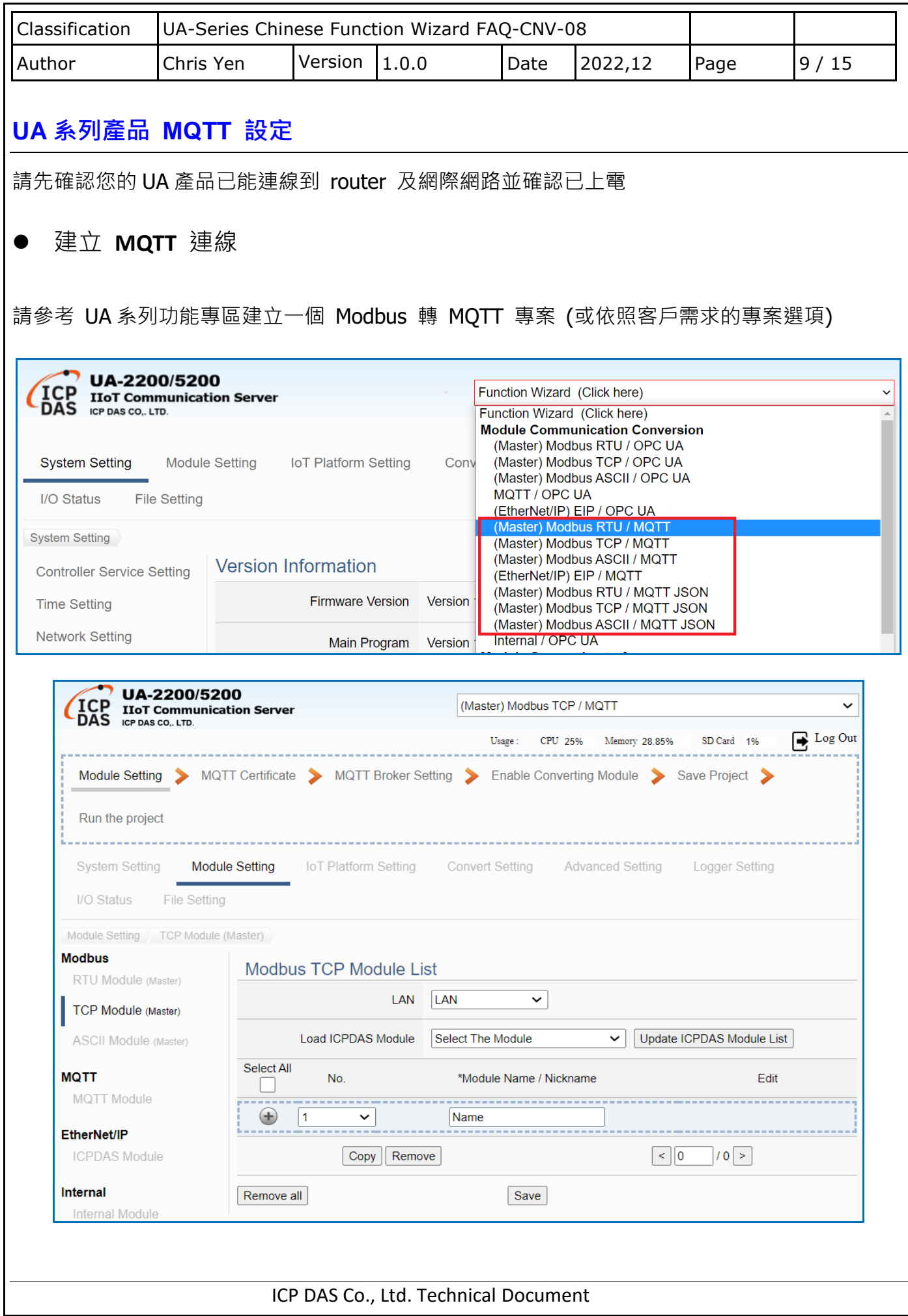

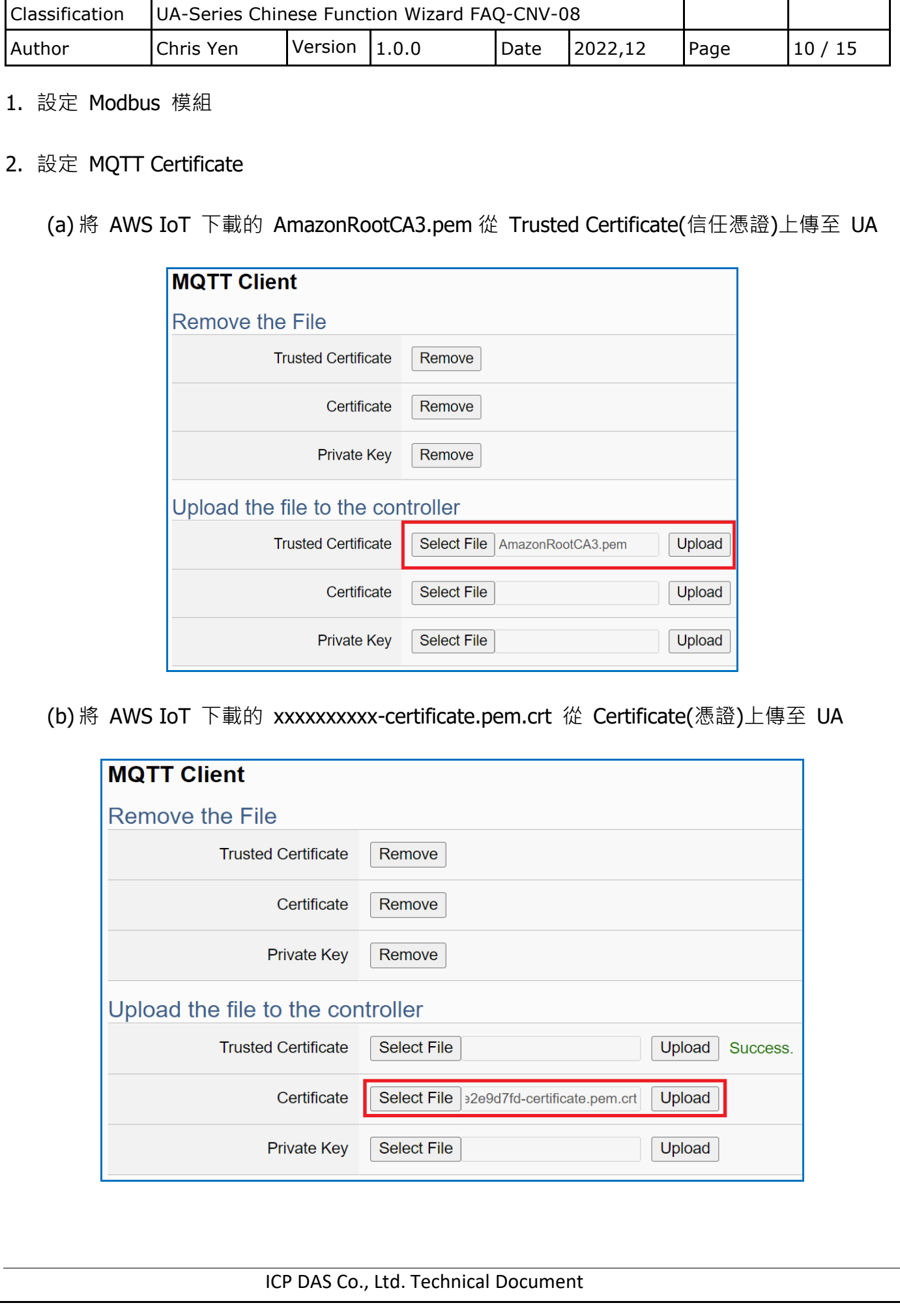

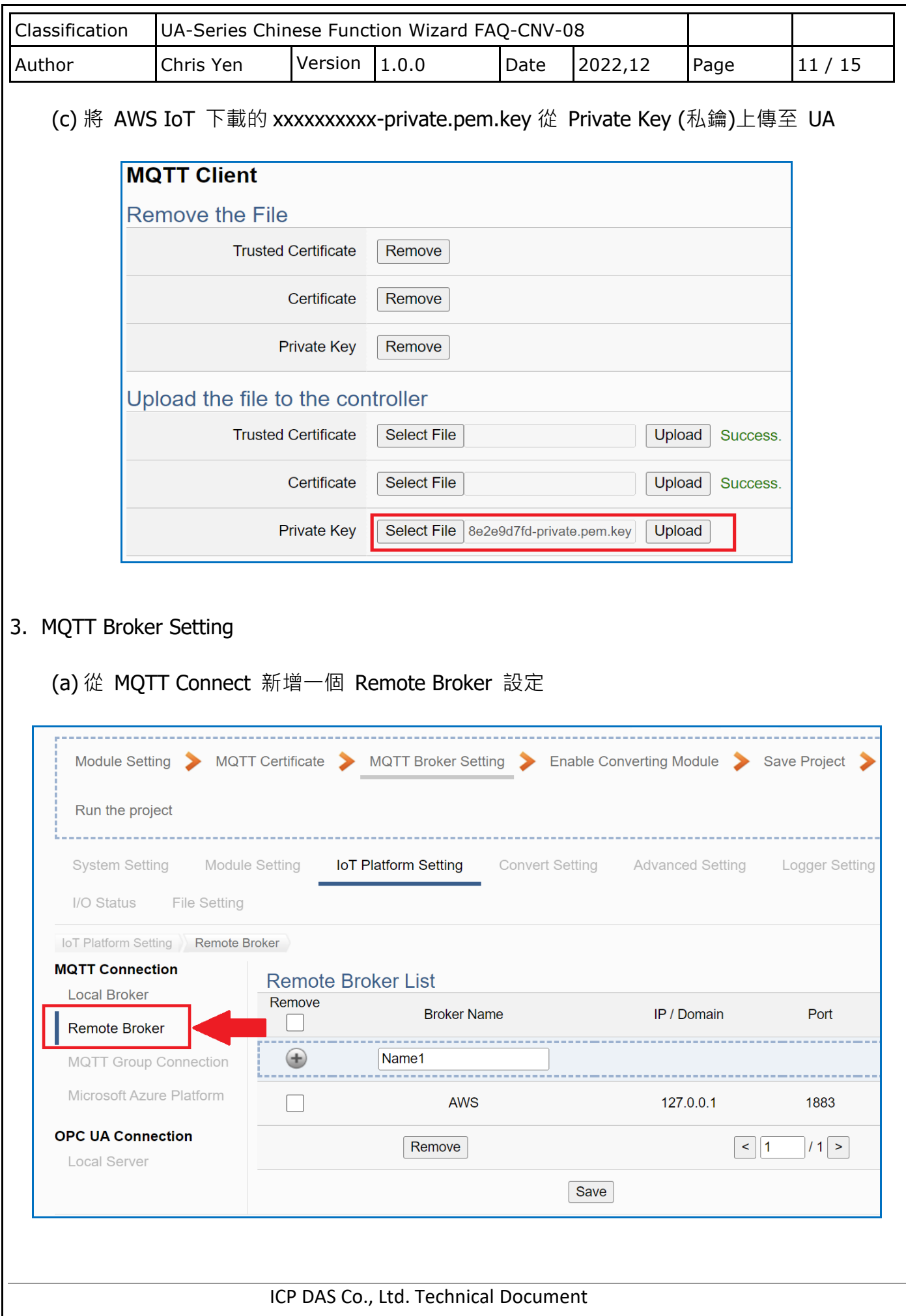

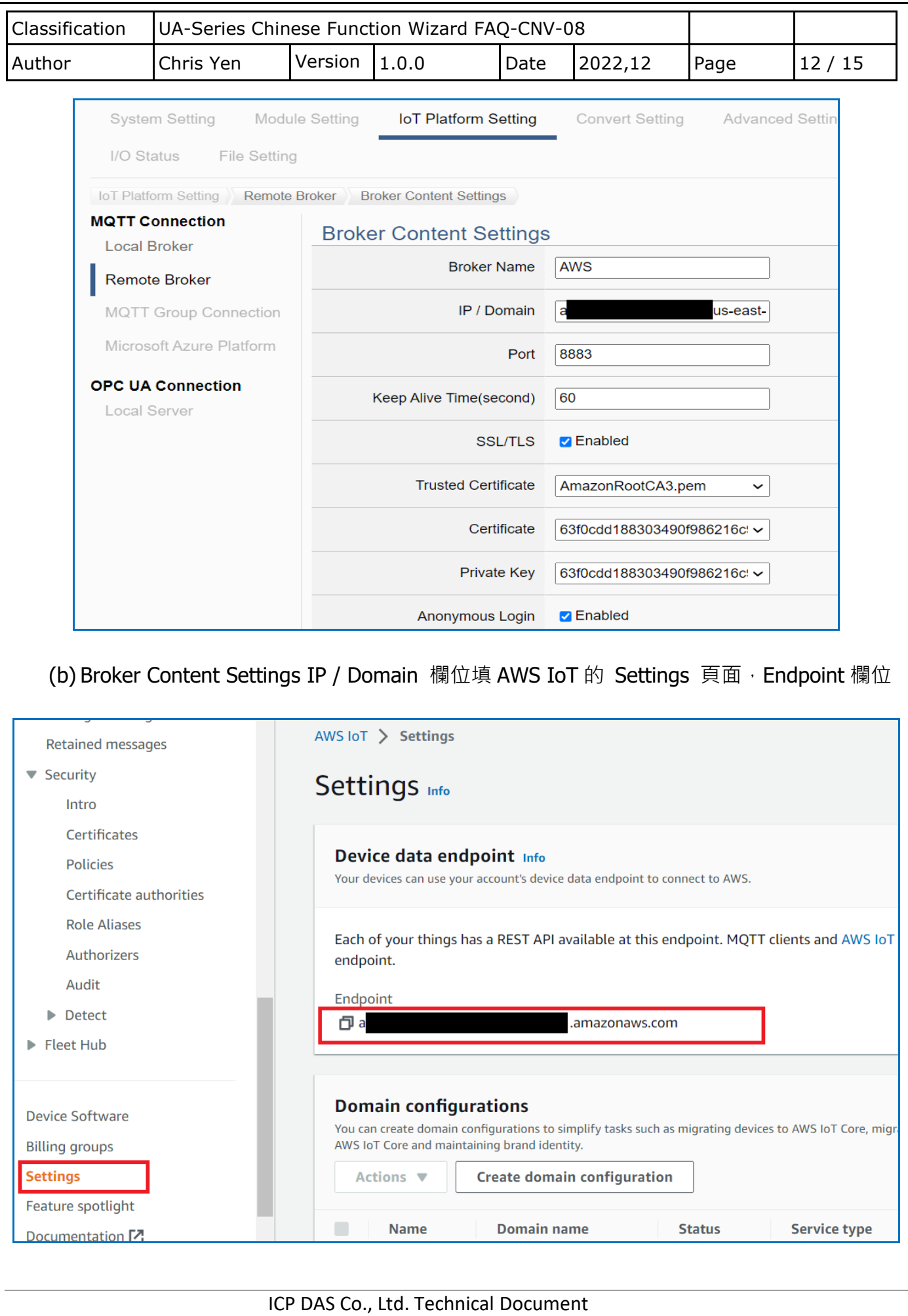

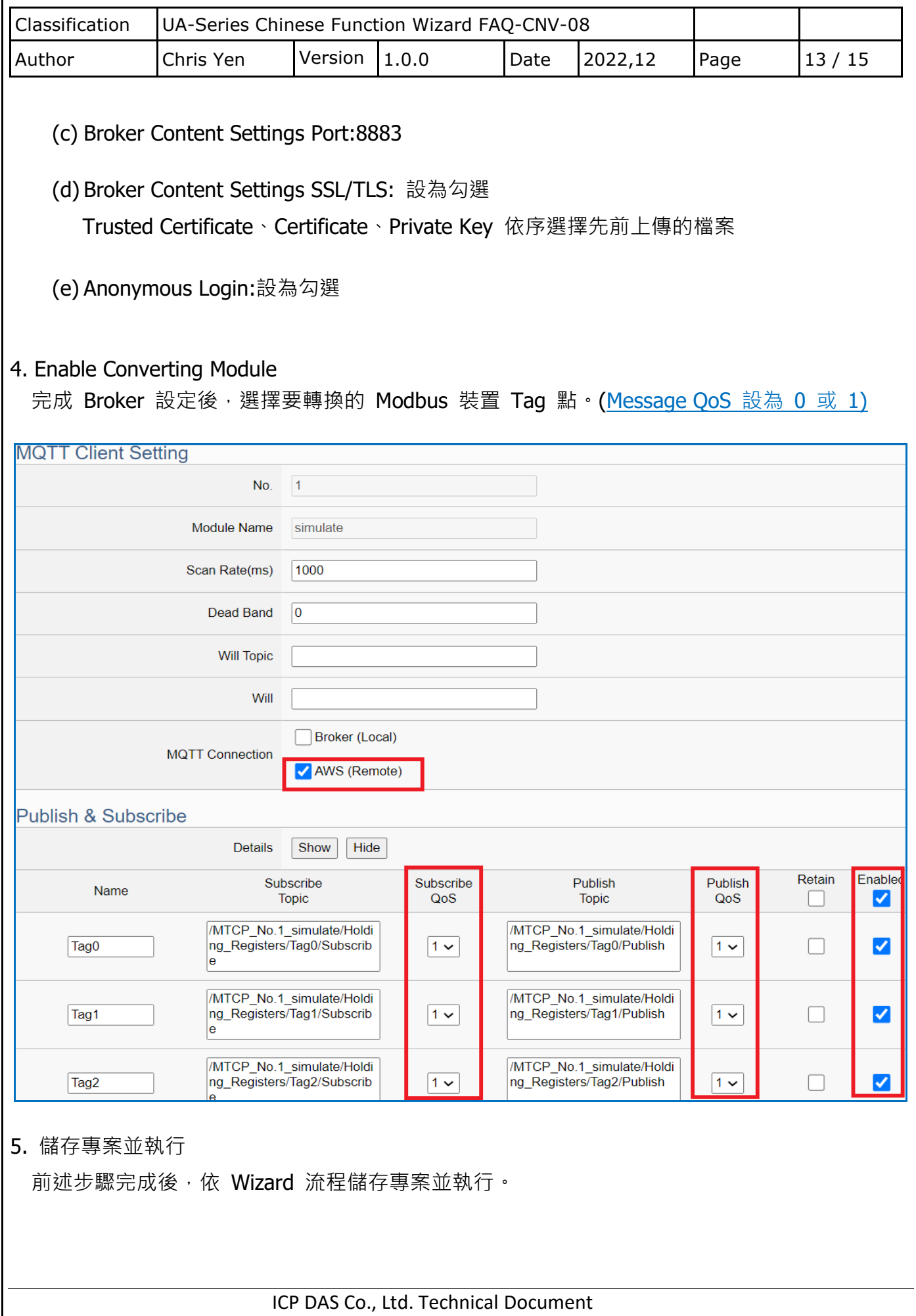

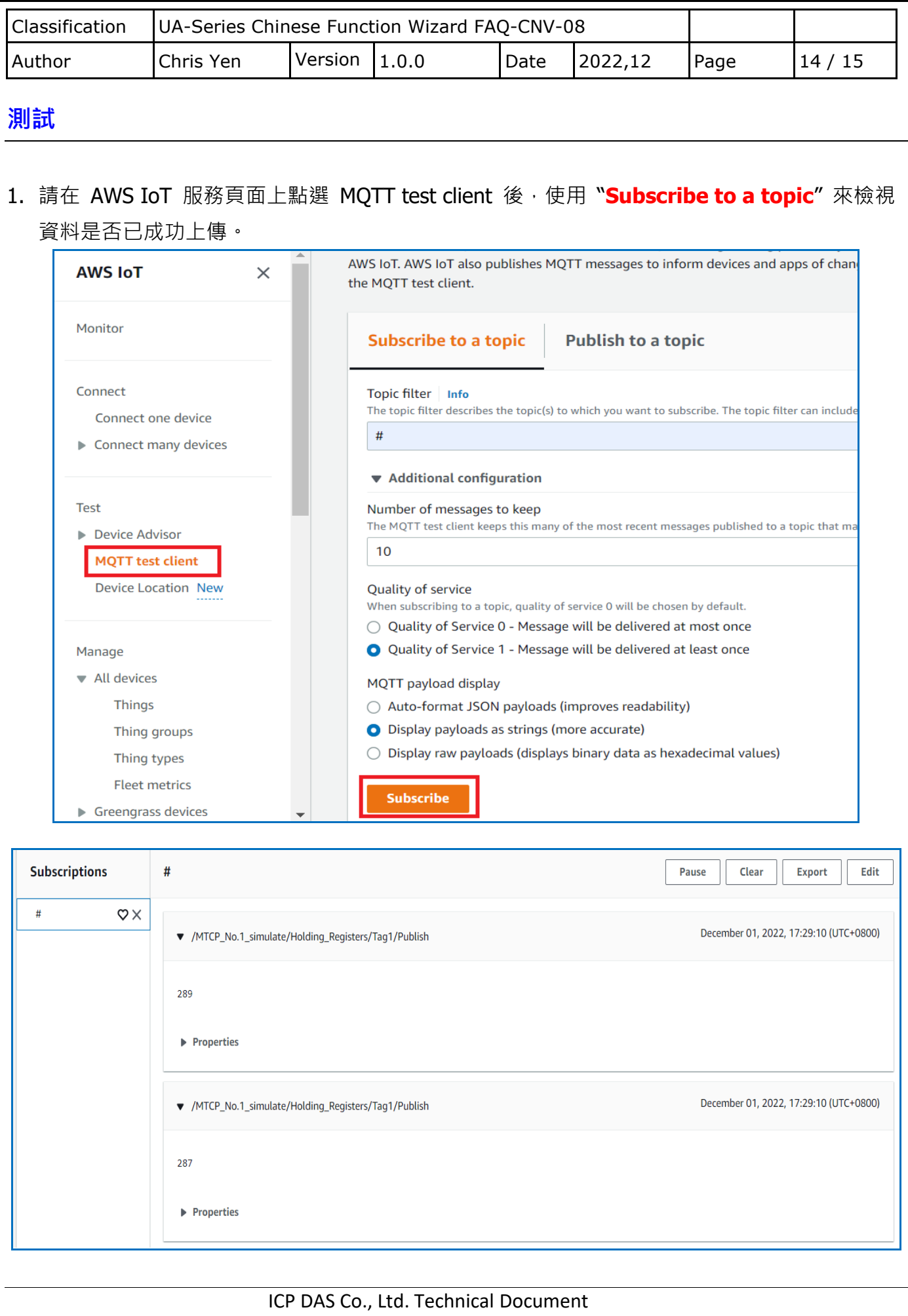

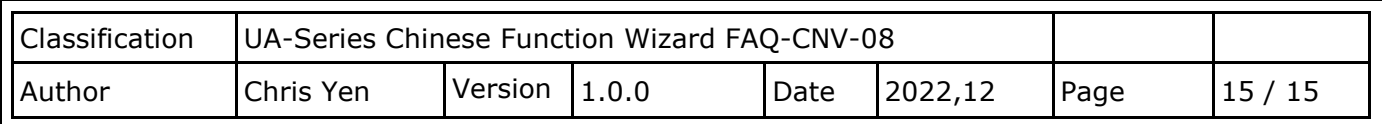

## 2. 請在 AWS IoT 服務頁面上點選 MQTT test client 後,使用 Publish to a topic 來檢視 UA 是否 已成功接收資料。

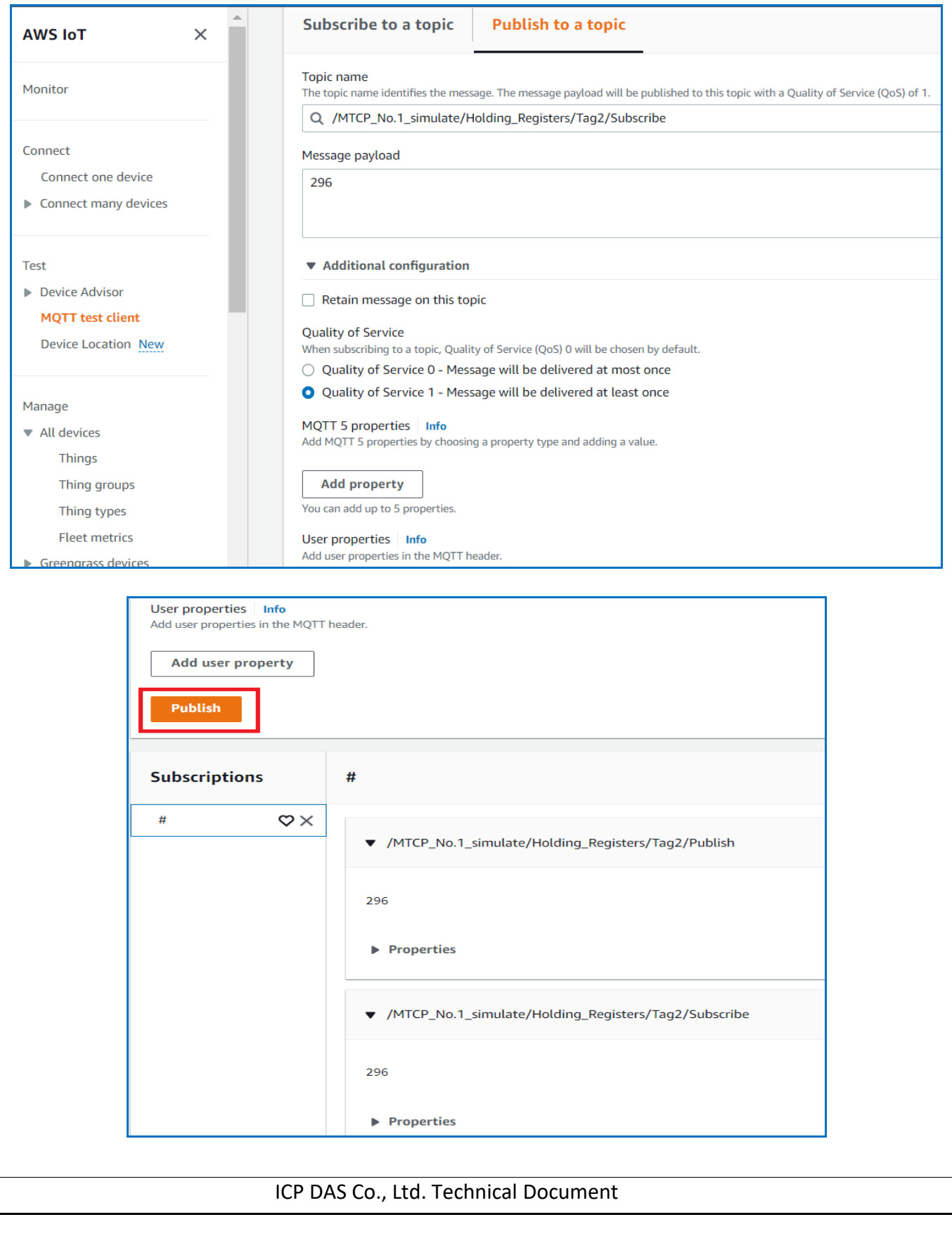